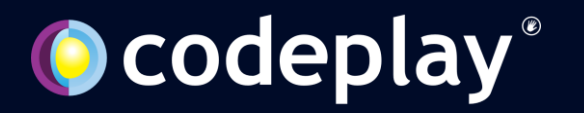

### Target NVIDIA and AMD with oneAPI and SYCL

Rafal Bielski – Codeplay Software

14 September 2023

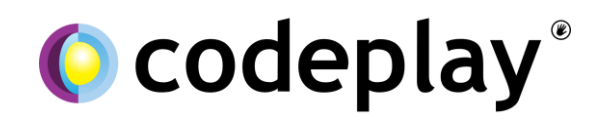

Enabling AI & HPC To Be Open, Safe & Accessible To All

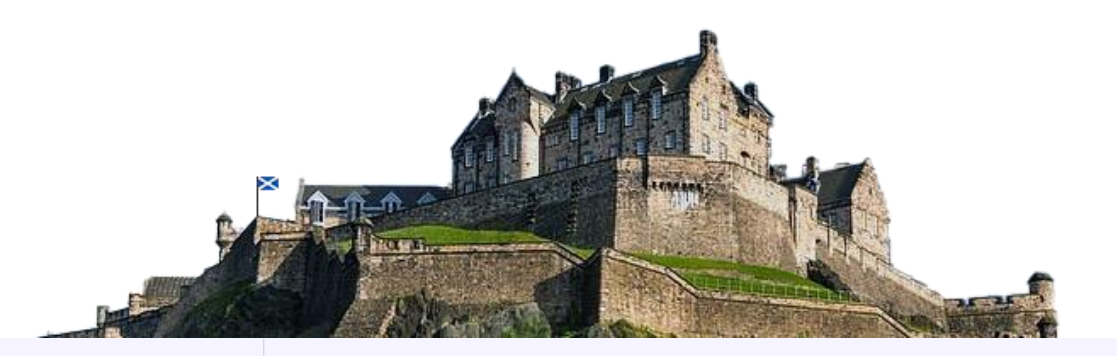

ဂြ

Established 2002 in **Edinburgh, Scotland**.

Grown successfully to around 100 employees.

In 2022, we became a **wholly owned subsidiary** of Intel.

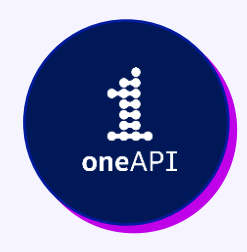

Committed to expanding the **open ecosystem** for heterogeneous computing.

Through our involvement in oneAPI and SYCL governance, we help to **maintain and develop** open standards.

口目

Developing at the forefront of **cutting-edge research**.

Currently involved in two research projects - **SYCLOPS** and **AERO**, both funded by the Horizon Europe Project.

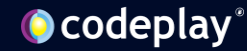

#### Bringing oneAPI to NVIDIA and AMD GPUs

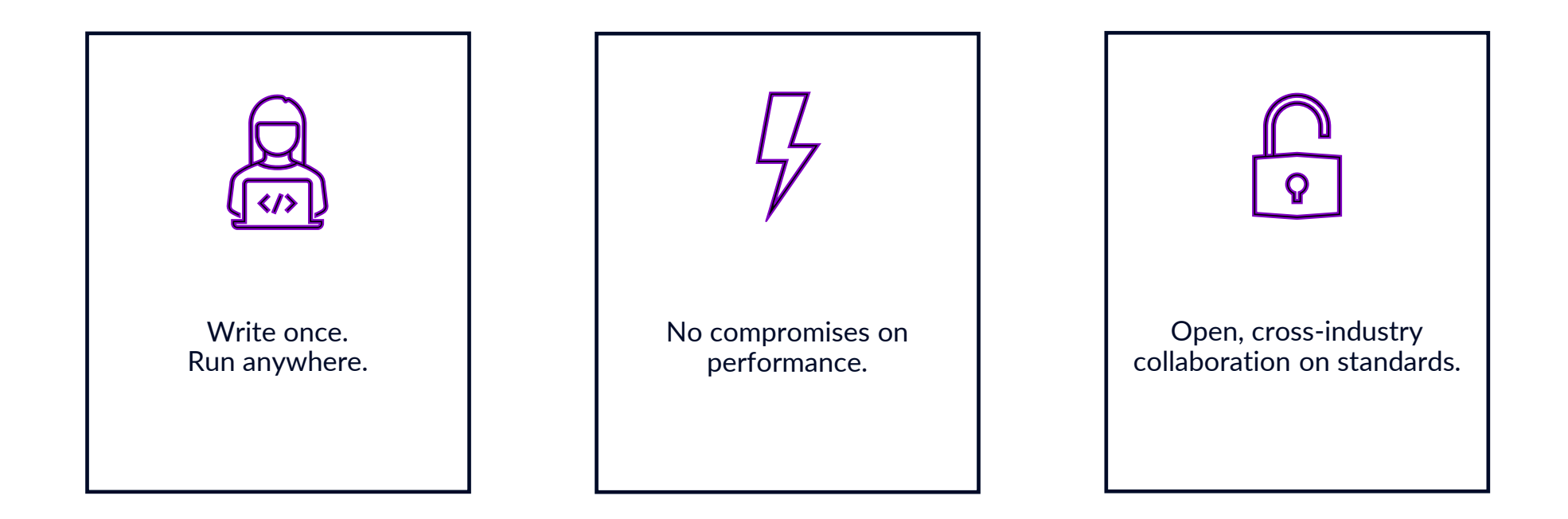

Codeplay provides oneAPI plugins enabling SYCL to run on NVIDIA and AMD GPUs

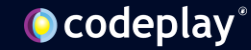

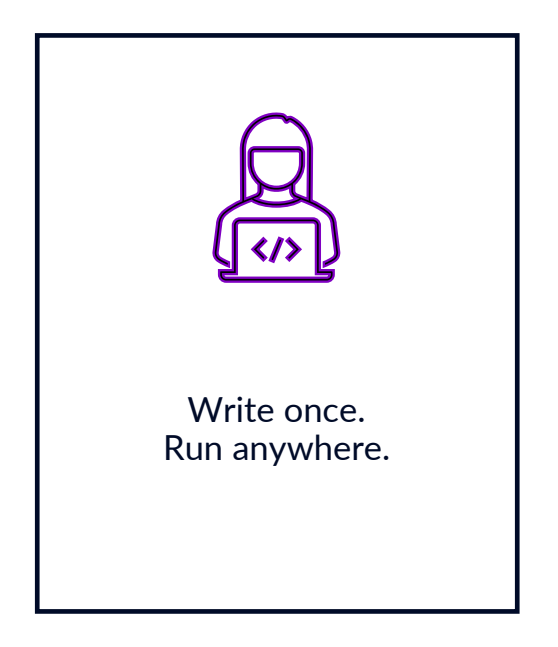

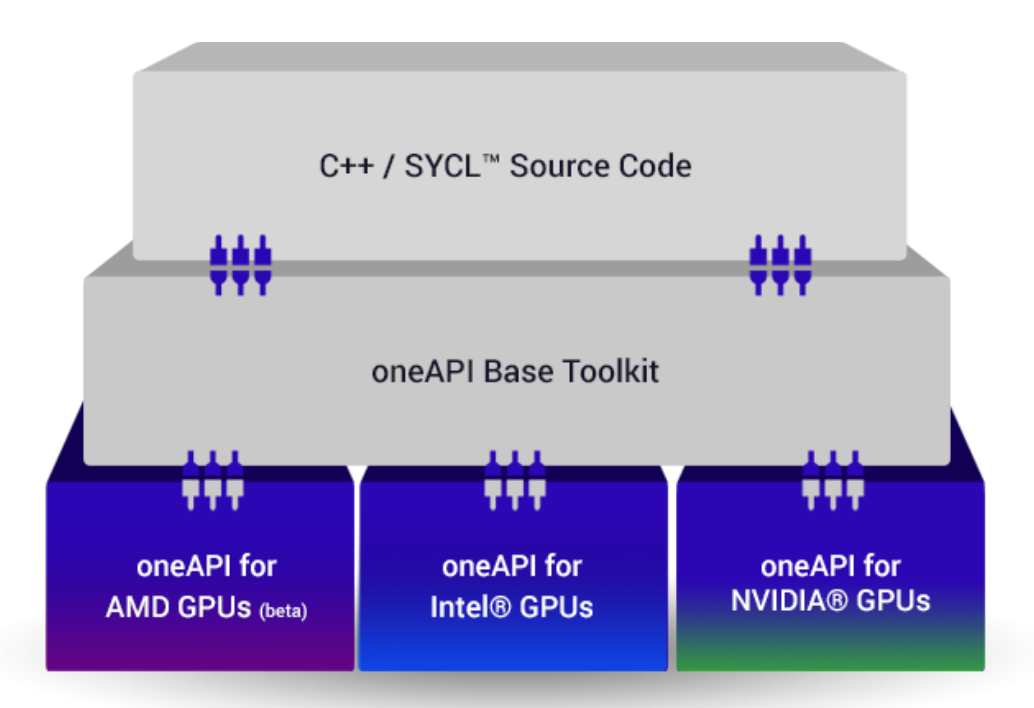

Write code using SYCL, and then run freely across Intel, NVIDIA and AMD GPUs

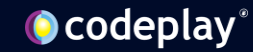

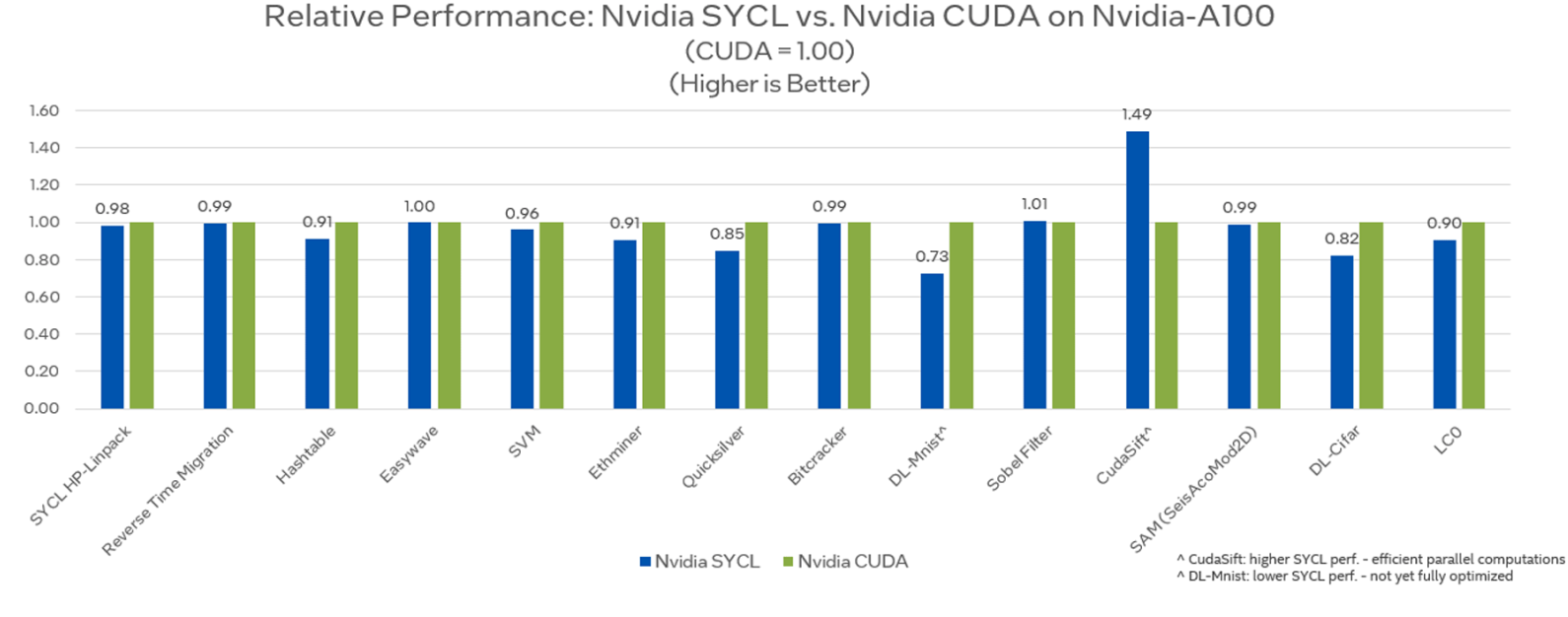

#### On NVIDIA GPU - SYCL Provides Comparable Performance to CUDA

Testing Date: Performance results are based on testing by Intel as of April 15, 2023 and may not reflect all publicly available updates.

Configuration Details and Workload Setup: Intel® Xeon® Platinum 8360Y CPU @ 2.4GHz, 2 socket, Hyper Thread On, Turbo On, 256GB Hynix DDR4-3200, ucode 0xd000363. GPU: Nvidia A100 PCIe 80GB GPU memory. Software: SYCL open source/CLANG17.0.0, CUDA SDK12.0 with NVIDIA-NVCC12.0.76, culMath12.0, cuDNN12.0, Ubuntu 22.04.1. SYCL open source/CLANG compiler switches: -fscycl-targets=nyptx64-nvidia-cuda, NVIDIA NVCC compiler switches: -03-gencode arch=compute\_80, code=sm\_80. Represented workloads with Intel optimizations.

Performance results are based on testing as of dates shown in configurations and may not reflect all publicly available updates. See configuration disclosure for details. No product or component can be absolutely secure.

Performance varies by use, configuration, and other factors. Learn more at www.Intel.com/PerformanceIndex. Your costs and results may vary.

#### SYCL performance on NVIDIA/AMD GPUs matches native CUDA/HIP for diverse workloads

See [our blog post](https://codeplay.com/portal/blogs/2023/04/06/sycl-performance-for-nvidia-and-amd-gpus-matches-native-system-language) for more details on these benchmark results

#### No compromises on performance.

#### **O** codeplay®

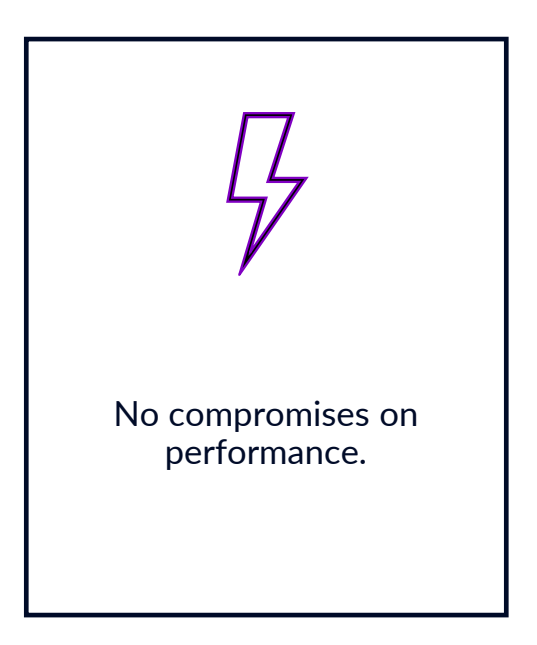

#### On AMD GPU - SYCL Provides Comparable Performance to HIP

#### Relative Performance: AMD SYCL vs. AMD HIP on AMD Instinct MI250 Accelerator  $(HIP = 1.00)$ (Higher is Better)

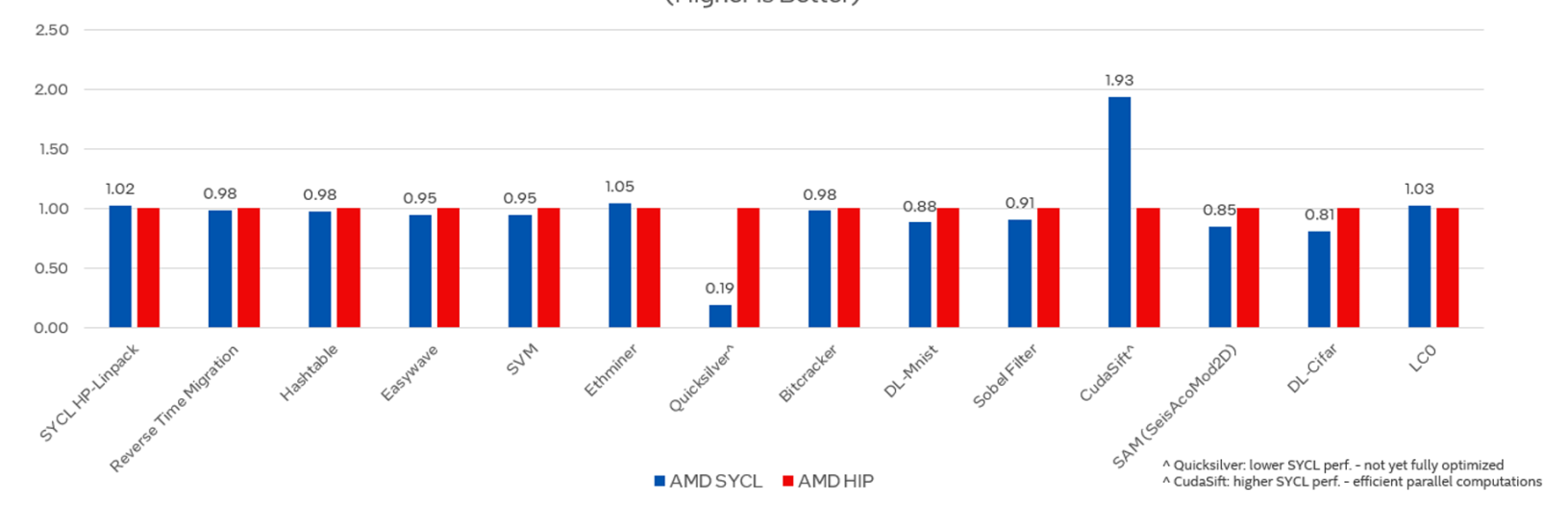

Testing Date: Performance results are based on testing by Intel as of April 15, 2023 and may not reflect all publicly available updates

Configuration Details and Workload Setup: AMD EPYC 7313 CPU @ 3.0GHz, 2 socket, AMD Simultaneous Multi-Threading Off, AMD Precision Boost Enabled, 512GB DDR4, ucode 0xa001144. GPU: AMD Instinct MI250 OAM, 128GB GPU memory. Software: SYCL open source/CLANG17.0.0, AMD RoCm 5.3.0 with roc-5.3.0 22362, hipSolver 5.3.0, rocBLAS 5.3.0, Ubuntu 20.04.4. SYCL open source/CLANG compiler switches: -03-fsycl-targets=amdgcn-amd-amdhsa-Xsycl-target-backen --offload-arch=gfx90a, AMD-ROCm compiler switches: -03. Represented workloads with Intel optimizations.

Performance results are based on testing as of dates shown in configurations and may not reflect all publicly available updates. See configuration disclosure for details. No product or component can be absolutely secure.

Performance varies by use, configuration, and other factors. Learn more at www.Intel.com/PerformanceIndex. Your costs and results may vary.

#### SYCL performance on NVIDIA/AMD GPUs matches native CUDA/HIP for diverse workloads

See [our blog post](https://codeplay.com/portal/blogs/2023/04/06/sycl-performance-for-nvidia-and-amd-gpus-matches-native-system-language) for more details on these benchmark results

#### **O** codeplay

Open, cross-industry collaboration on standards.

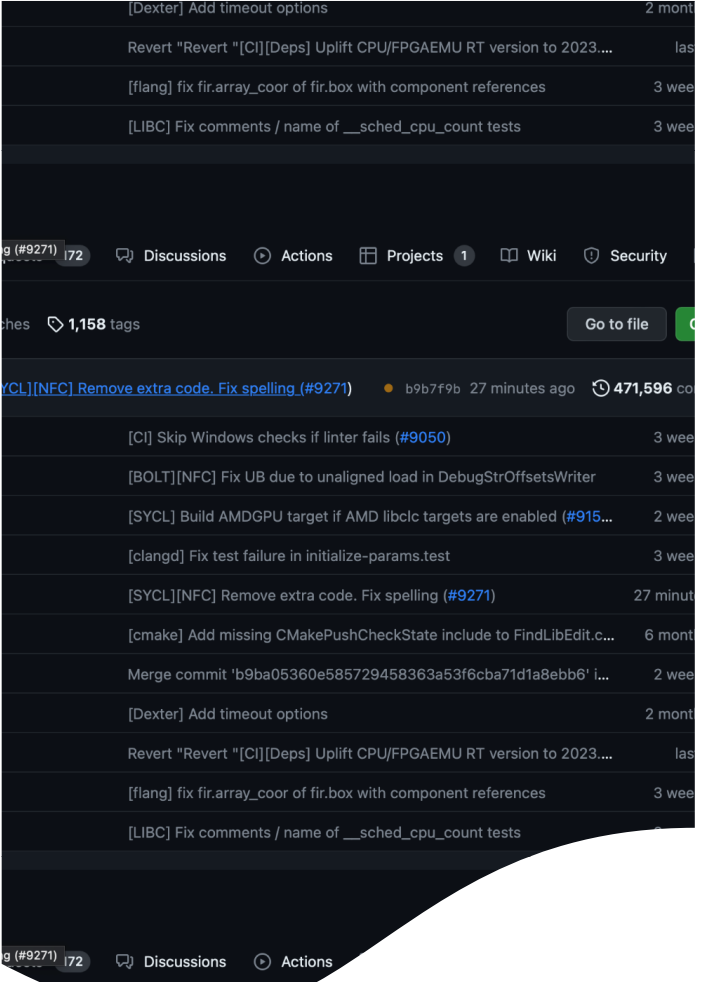

#### The code is entirely [open source](https://github.com/intel/llvm)

#### Available as a free plugin download at [developer.codeplay.com](https://developer.codeplay.com/) for selected platforms

#### Available to build from source for other platforms

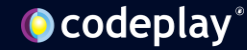

# Getting started – live demo

#### Get started

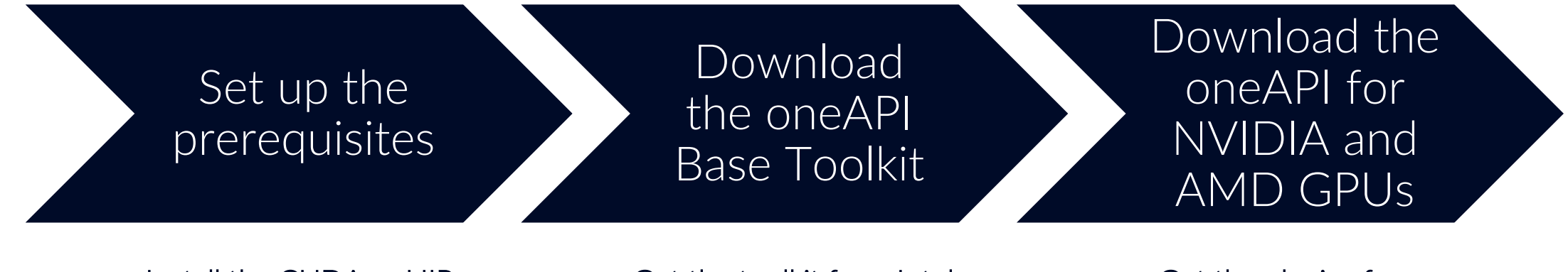

Install the CUDA or HIP development environment and drivers

Get the toolkit from Intel intel.com/developer

Get the plugins from developer.codeplay.com

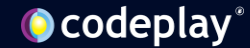

### Live demo: installing the plugins

- Using the following setup:
	- A machine with an NVIDIA GPU and an Intel iGPU
	- Another machine with an AMD GPU
	- Both with Ubuntu 22.04, [Intel oneAPI Base Toolkit](https://www.intel.com/content/www/us/en/developer/tools/oneapi/base-toolkit-download.html) 2023.2.1, drivers and toolkits (CUDA/ROCm) for the GPUs installed
- We'll show:
	- Checking the available GPUs with 1shw -c video
	- Checking GPU and driver details with nvidia-smi / rocm-smi
	- Using sycl-ls to find supported SYCL backends
	- Installing [NVIDIA](https://developer.codeplay.com/products/oneapi/nvidia/download) and [AMD](https://developer.codeplay.com/products/oneapi/amd/download) plugins for oneAPI

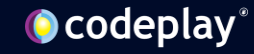

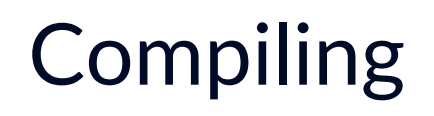

Basic compilation:

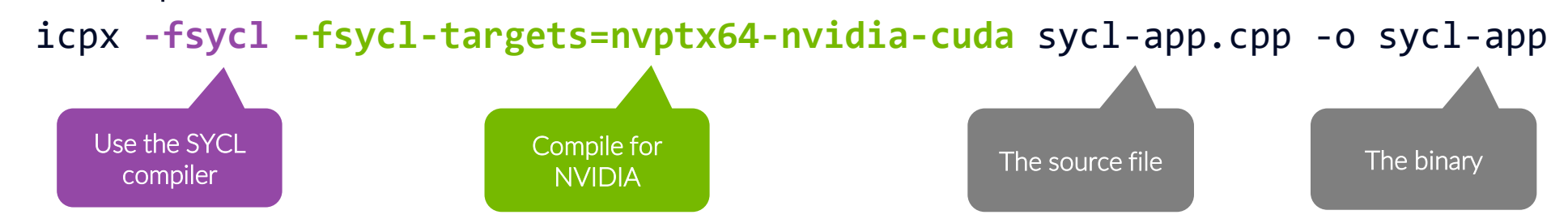

Run the app with optional environment variables switching SYCL runtime options: ONEAPI\_DEVICE\_SELECTOR=cuda:gpu SYCL\_PI\_TRACE=1 ./sycl-app

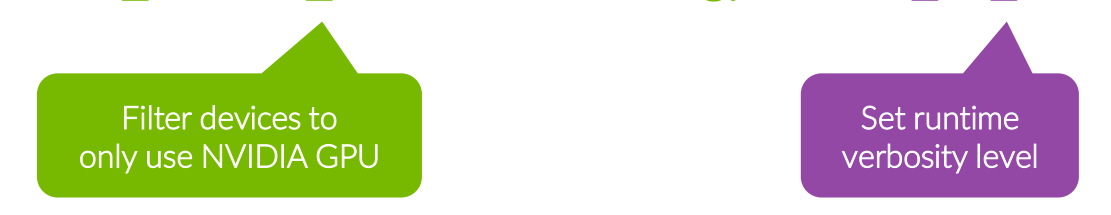

Documentation of the runtime environment variables:

[https://intel.github.io/llvm-docs/EnvironmentVariables.html](http:// https:/intel.github.io/llvm-docs/EnvironmentVariables.html)

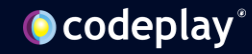

## **Compiling**

- Some features are not yet fully supported by the icpx compiler driver
- See [developer.codeplay.com/products/oneapi/nvidia/2023.2.0/guides/troubleshooting](https://developer.codeplay.com/products/oneapi/nvidia/2023.2.0/guides/troubleshooting)
- If you wish to use them, it is possible to use the clang++ driver
- Set up the environment with: source /opt/intel/oneapi/setvars.sh --include-intel-llvm
- Use clang++ in the same way as icpx the aforementioned CLI options are identical between the two
- icpx provides Intel's extra proprietary optimisations

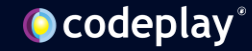

## Live demo: compiling for a single target

- Example code:
	- [github.com/rafbiels/HeCBench/tree/nbody-sycl-demo/nbody-sycl](https://github.com/rafbiels/HeCBench/tree/nbody-sycl-demo/nbody-sycl)
	- See upstream repo for more details: github.com/zijn-lcf/HeCBench
- Compile for NVIDIA GPU:

icpx -fsycl -fsycl-targets=nvptx64-nvidia-cuda \ -Xsycl-target-backend --offload-arch=sm\_86 \ -O3 -o main main.cpp GSimulation.cpp

• Compile for AMD GPU:

icpx -fsycl -fsycl-targets=amdgcn-amd-amdhsa \ -Xsycl-target-backend --offload-arch=gfx1010 \ -O3 -o main main.cpp GSimulation.cpp

• Run:

SYCL PI TRACE=1 ./main

Optionally print debug info about device selection

#### Enable SYCL compilation

1

2

3

4

Set the SYCL target to either nvptx64-nvidia-cuda or amdgcn-amd-amdhsa

Optionally set the GPU architecture to make the most out of your hardware. See these pages for the right values:

- <https://developer.nvidia.com/cuda-gpus>
- <https://llvm.org/docs/AMDGPUUsage.html>

#### Add any other flags, e.g. the optimisation level

**O** codeplay®

### Multi-Target Compilation

- Use a comma-separated list of targets for -fsycl-targets
- Specify a target for the backend options with -Xsyc1-target-backend=<target>

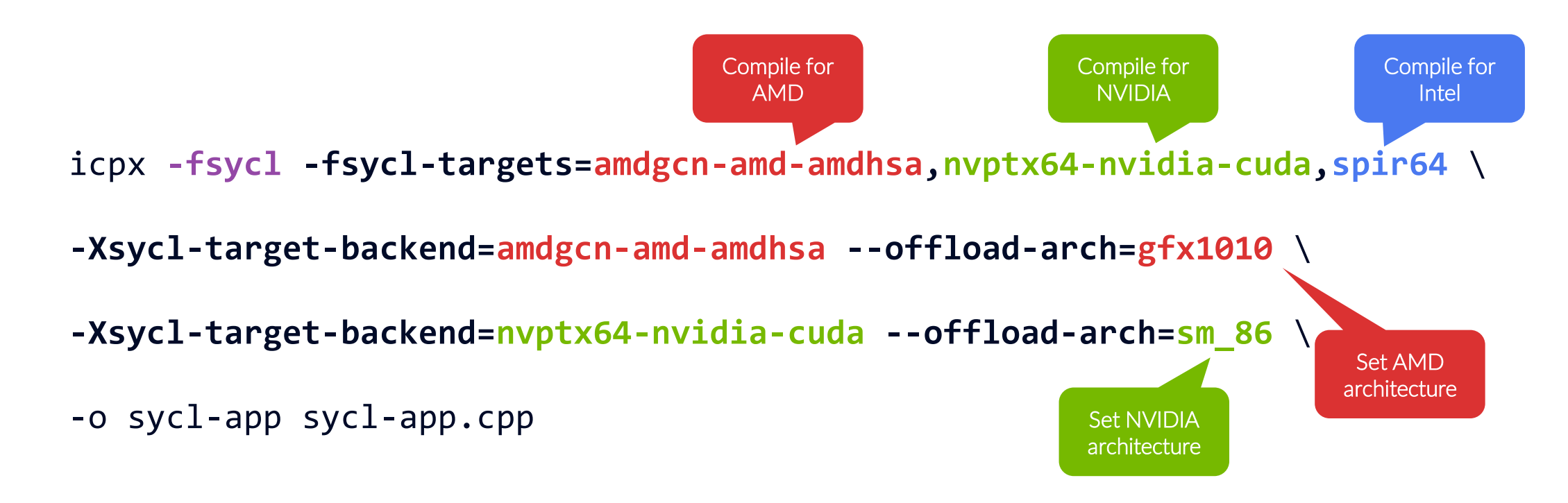

## Multi-Target Compilation

Executing the same binary on different target hardware

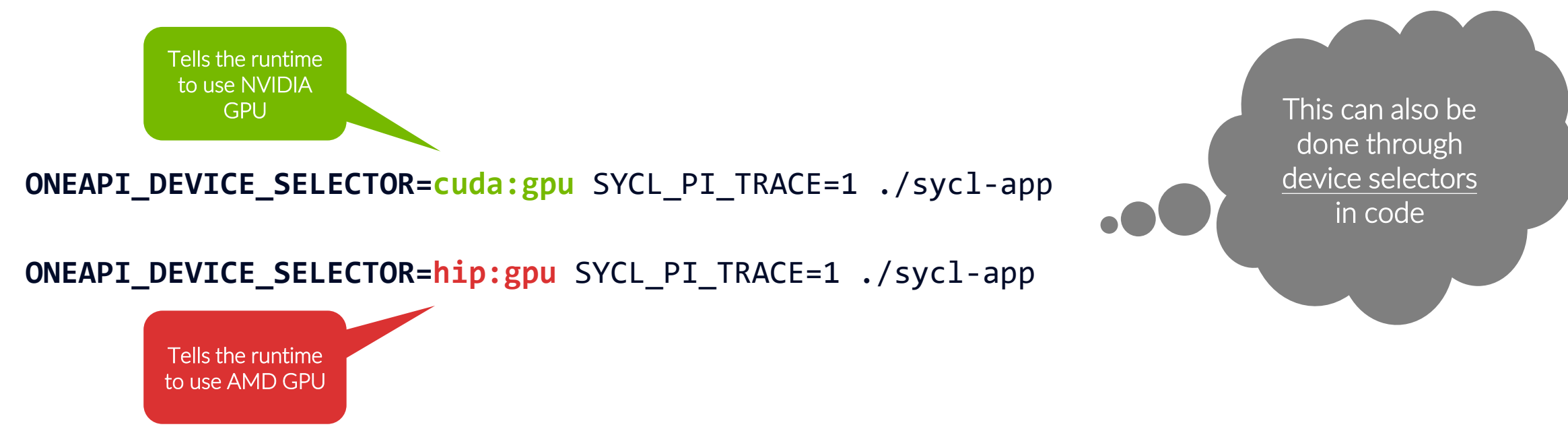

Select Intel GPU with Level Zero or OpenCL backend:

**ONEAPI\_DEVICE\_SELECTOR=level\_zero:gpu** SYCL\_PI\_TRACE=1 ./sycl-app **ONEAPI\_DEVICE\_SELECTOR=opencl:gpu** SYCL\_PI\_TRACE=1 ./sycl-app

#### **O** codeplay®

### Live demo: multi-target compilation

- Compile for three targets:
	- $i$ cpx -fsycl -fsycl-targets=amdgcn-amd-amdhsa,nvptx64-nvidia-cuda,spir64 \ -Xsycl-target-backend=amdgcn-amd-amdhsa --offload-arch=gfx1010 \ -Xsycl-target-backend=nvptx64-nvidia-cuda --offload-arch=sm\_86 \ -O3 -o main main.cpp GSimulation.cpp
- objdump -h shows the binary contains an offload section for each target
- The default selector chooses an available backend
- Choose a specific backend with ONEAPI\_DEVICE\_SELECTOR or with custom selectors in code

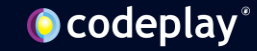

## **Debugging**

- Use standard tooling for debugging
- Vendor-specific gdb extensions facilitate debugging device code: **cuda-gdb** for NVIDIA GPU and **gdb-oneapi** for Intel GPU
- rocgdb for AMD GPU currently not supported, discussion ongoing on upstreaming AMD support for device debug information to llvm
- GPU debuggers can be integrated with your favourite IDE just like the regular gdb or lldb

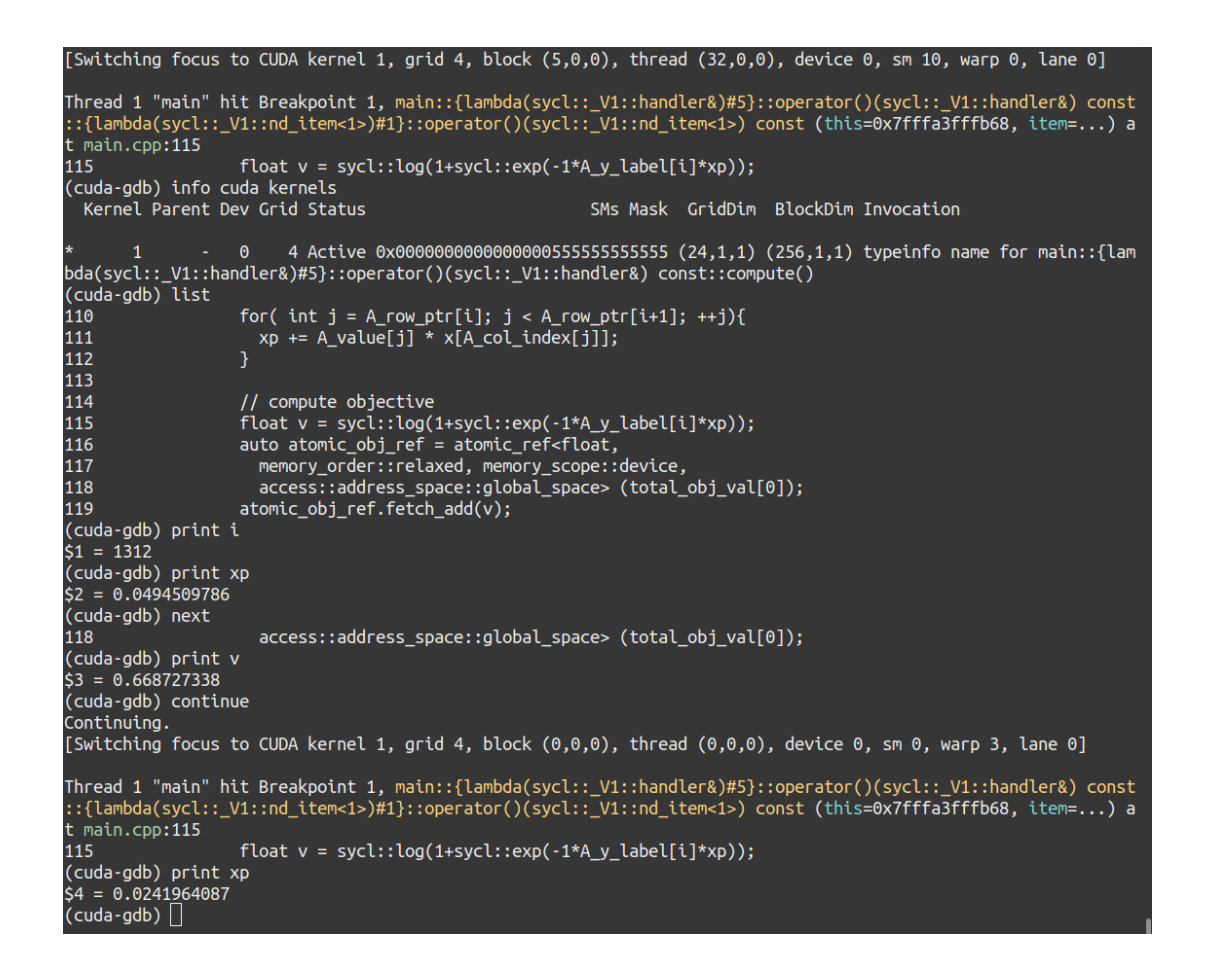

## **Debugging**

- cuda-gdb might have [some issues](https://forums.developer.nvidia.com/t/cuda-gdb-cudbg-error-communication-failure-when-stepping-into-a-function-generated-by-llvm/239091) with certain calls generated by LLVM
- If you run into errors while debugging SYCL code, try starting cuda-gdb with CUDBG\_USE\_LEGACY\_DEBUGGER=1

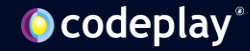

### Live demo: debugging

- Compile for the NVIDIA target with -00 and -g
- Launch the program in cuda-gdb
- List code, set a breakpoint, run the program
- Investigate the device state at breakpoint
- Print kernel stack variables and step through instructions

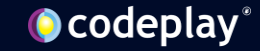

## Profiling

#### Use NVIDIA NSight Systems and NSight Compute to profile SYCL code

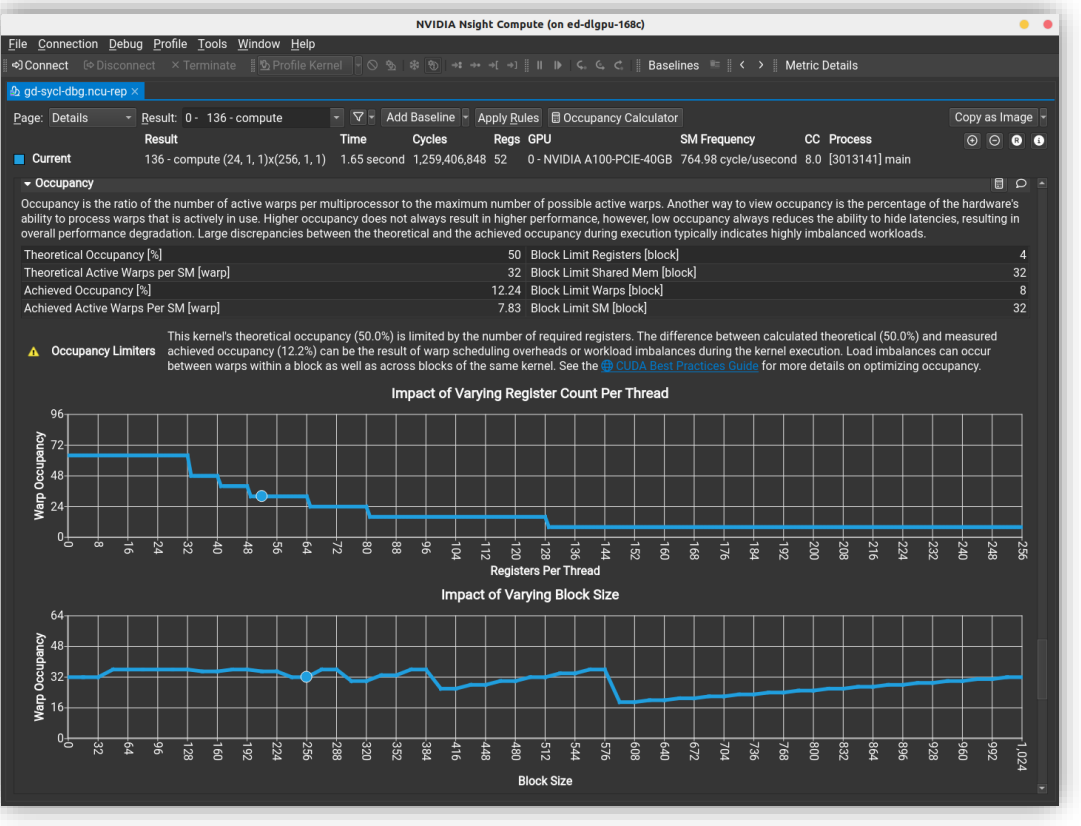

#### Use AMD ROCProfiler to profile SYCL code

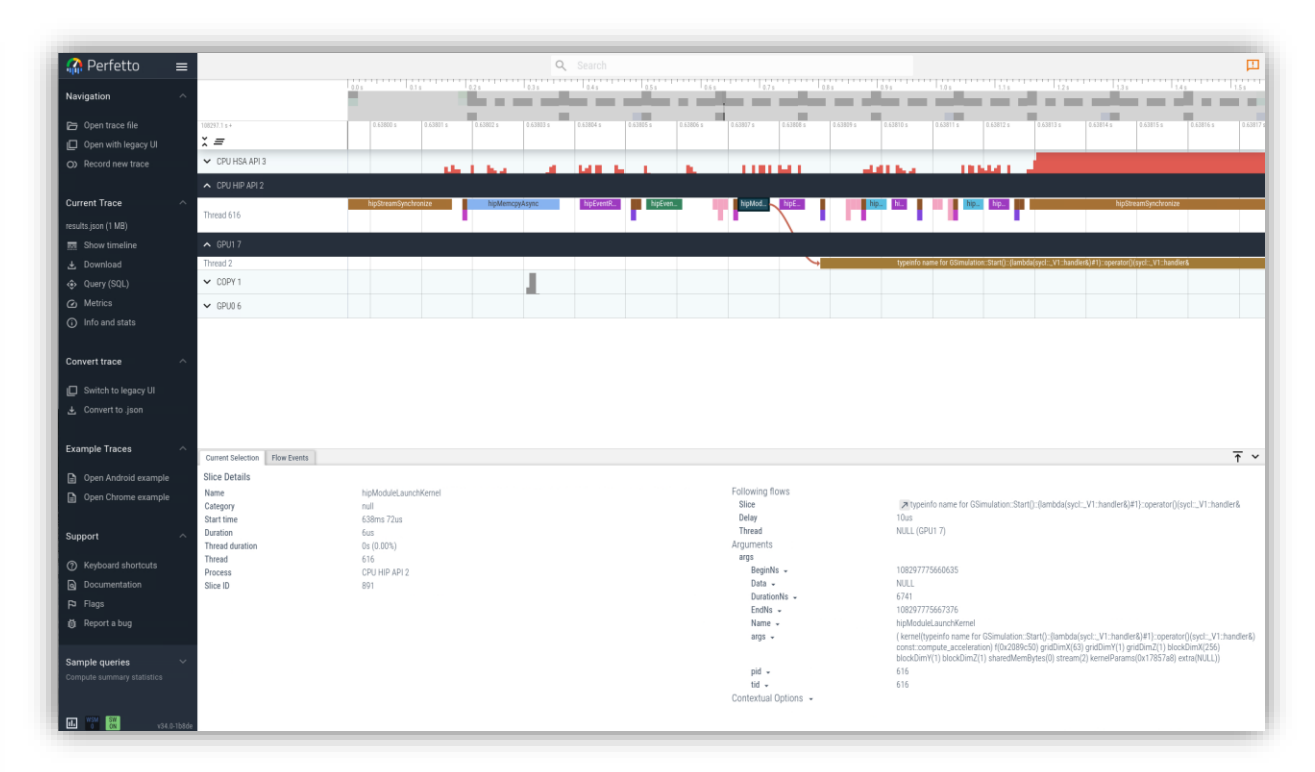

#### **O** codeplay®

## Live demo: profiling

- Record standard NSight Systems profile: **nsys** profile ./main
- Analyse the profile in the GUI: **nsys-ui** report1.nsys-rep
- Record a selection of NSight Compute metrics: **ncu** --section ComputeWorkloadAnalysis --section LaunchStats --section MemoryWorkloadAnalysis --section Occupancy --section SchedulerStats --section SpeedOfLight --section SpeedOfLight RooflineChart -o ncu-profile ./main 16000 1
- Analyse the profile in the GUI: **ncu-ui** ncu-profile.ncu-rep
- Record ROCProfiler metrics: **rocprof** --sys-trace ./main
- Print the output CSV files, analyse the trace (results.json) in the web UI at <https://ui.perfetto.dev>

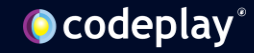

### Common Optimisations

- Choose an optimal work group size
	- Read more in our [blog post](http://sycl-performance-post-choosing-a-good-work-group-size-for-sycl.html)
- Follow recommended indexing of multi-dimensional arrays
	- In SYCL the right-most index should vary the fastest
- Consider forcing the inlining for some functions
- Apply loop unrolling
- Avoid code path divergence between threads
- Ensure coalesced memory access

Our website contains guides for performance [developer.codeplay.com](https://developer.codeplay.com​/)

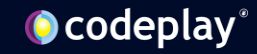

## Live demo: common optimisations

- Example project:
	- [github.com/rafbiels/sycl-crowd-simulation/tree/demo-optimisation](https://github.com/rafbiels/sycl-crowd-simulation/tree/demo-optimisation)
	- Crowd simulation with live display, but comes also with a headless -DPROFILING\_MODE=ON
- Check for optimisation potential in NSight Systems
- Analyse detailed metrics for the "hot" kernel in NSight Compute
- Showcase an optimisation reducing branching and thread divergence

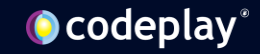

#### Support for our plugins

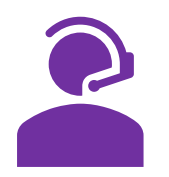

Enterprise Support (currently NVIDIA only)

Our highest level of support, for large teams.

Direct access to Codeplay's engineers and expertise via scheduled calls.

A custom support plan tailored to your requirements.

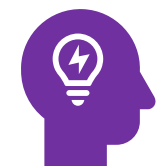

Priority Support (currently NVIDIA only)

Suited to small teams and individuals.

Access to a ticketed support desk.

Accelerated response time for questions and requests.

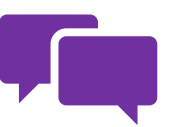

Forum Support (NVIDIA and AMD)

A public forum moderated by Codeplay engineers.

Available for free.

Engage with the oneAPI community and our engineers.

<https://codeplay.com/company/contact/> [https://support.codeplay.com](https://support.codeplay.com/)

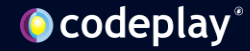

### **Summary**

- Using open standard oneAPI and SYCL brings you choice
- Possible to achieve performance portability with oneAPI and SYCL
- You can use Codeplay's plugins to target NVIDIA and AMD GPUs today
- Possible to debug and profile SYCL code with NVIDIA and AMD tools

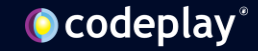

 $\bullet$ 

## **oneAPI Plugins for NVIDIA/AMD**

Scan QR code or visit **developer.codeplay.com**

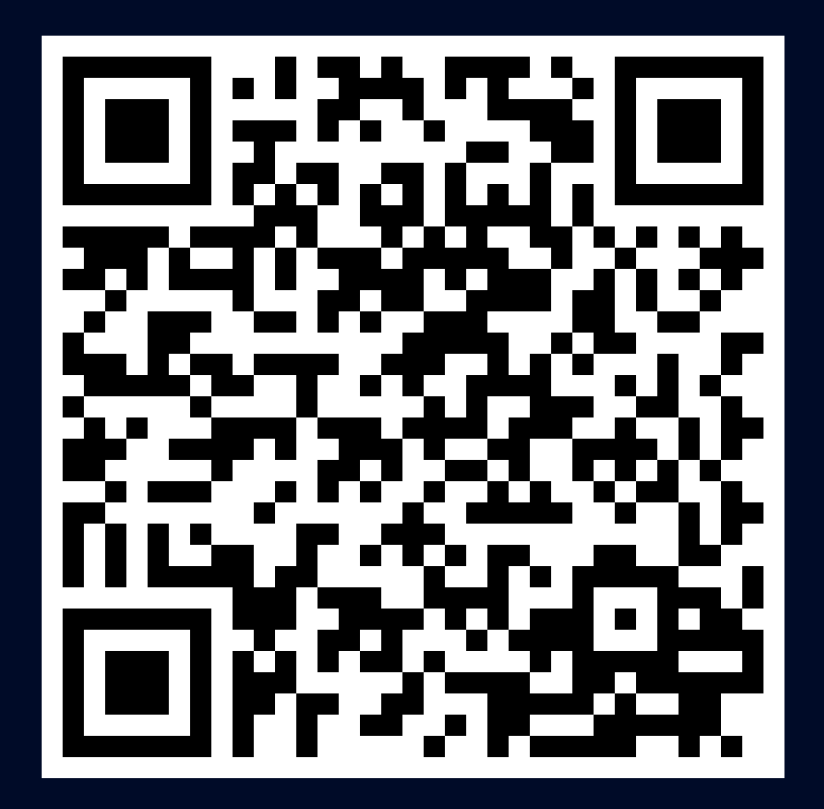

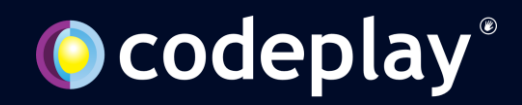

## **Social Media**

Don't forget to follow us for the latest updates!

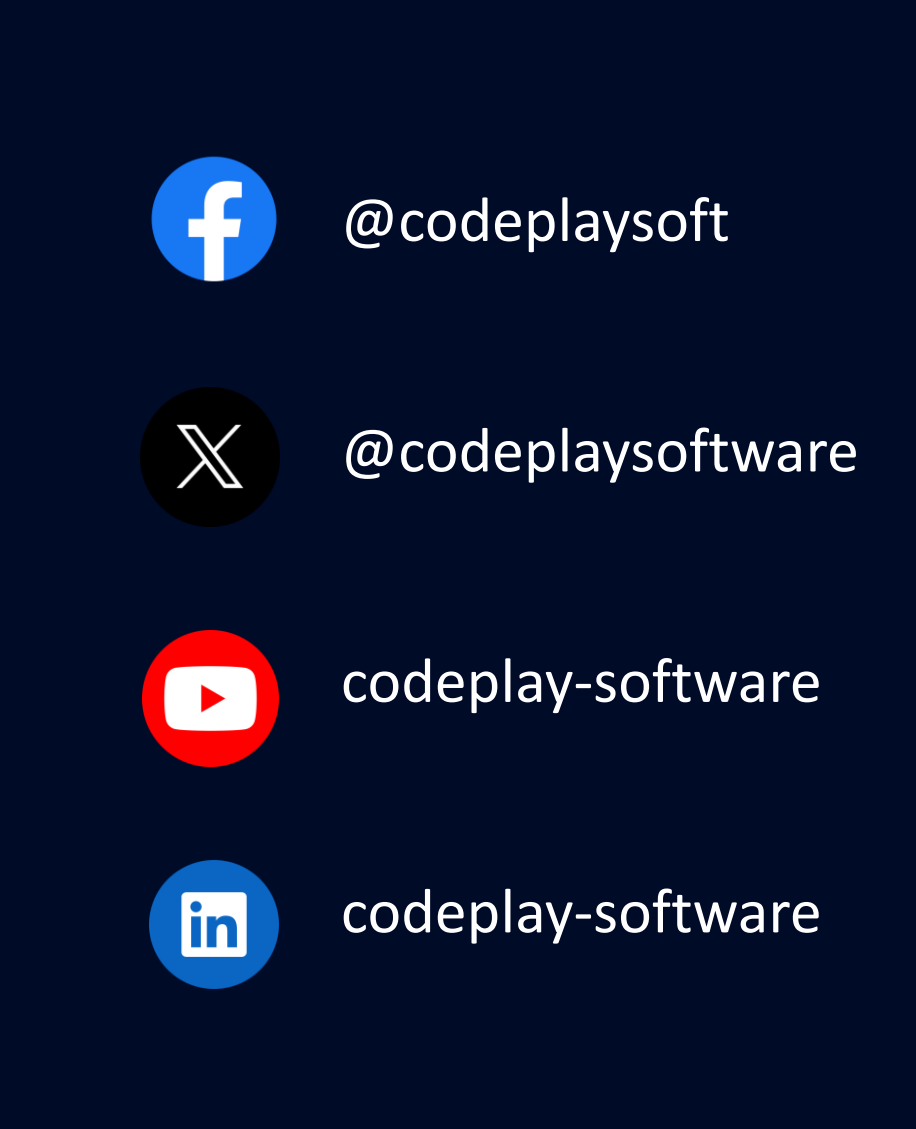

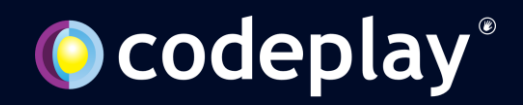

### **Disclaimers**

A wee bit of legal

Performance varies by use, configuration and other factors.

Performance results are based on testing as of dates shown in configurations and may not reflect all publicly available updates. See backup for configuration details.

No product or component can be absolutely secure.

Your costs and results may vary.

Intel technologies may require enabled hardware, software or service activation.

© Codeplay Software Ltd.. Codeplay, Intel, the Intel logo, and other Intel marks are trademarks of Intel Corporation or its subsidiaries. Other names and brands may be claimed as the property of others.